## Customizable frontend

For at tilrette frontenden er det nødvendigt at kopiere inLogic's standard CSS fil "design.css" og omdøbe den til "design\_custom.css".

Herefter er det muligt at lave de ønskede ændringer jf. designmanualen på de efterfølgende sider og sikre at den ikke bliver overskrevet ved opdatering af UMS.

Ligeledes skal de billedfiler der ændres omdøbes, således at UMS ikke overskriver ved opdatering.

Dette gælder også ved anvendelse af skolens eget logo. Såfremt der ikke findes en "Logo\_Custom.png" i web root folderen, så anvendes default UMS "Logo.png" og denne overskrives ved opdatering af UMS.

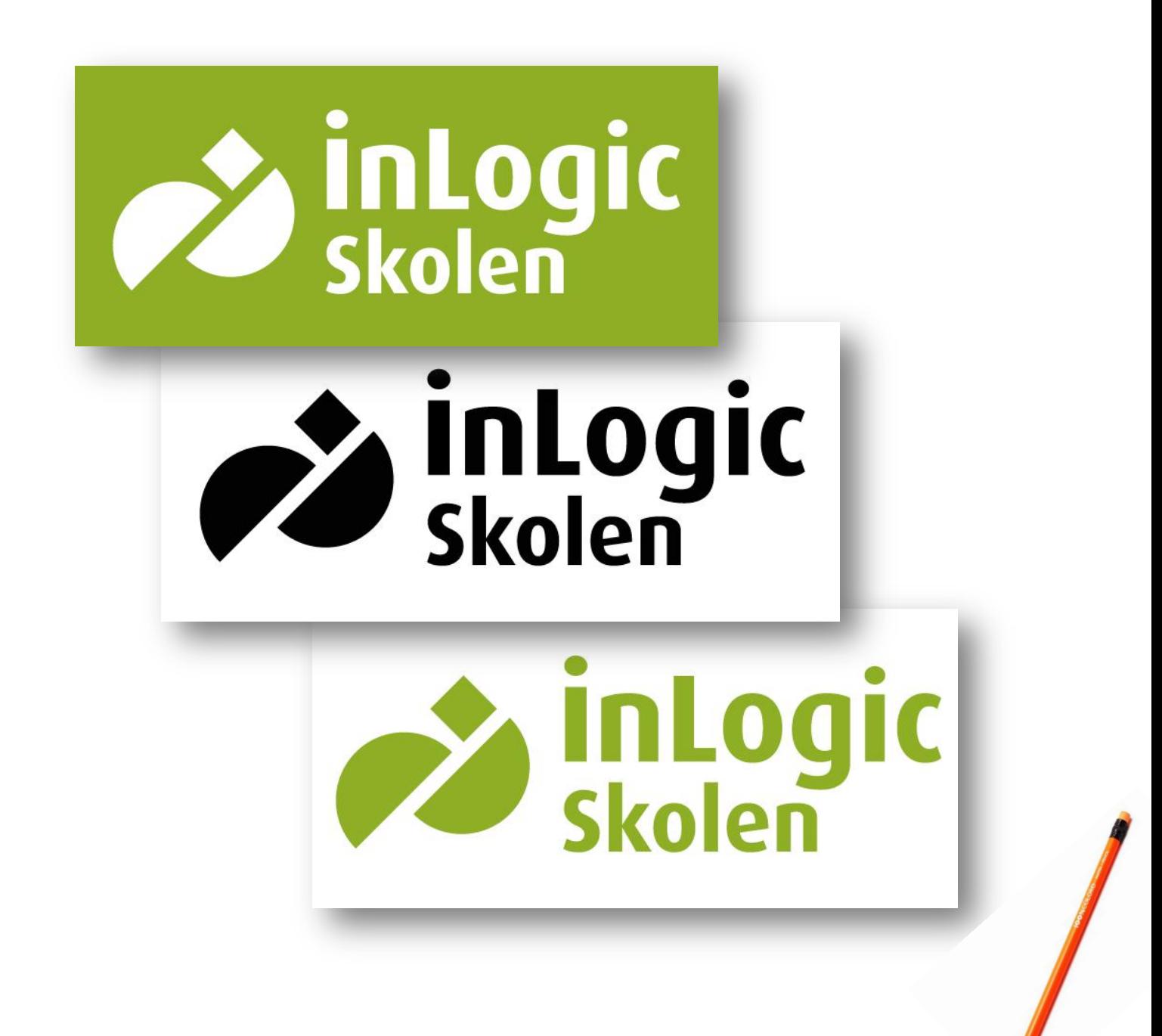

*Customized …*

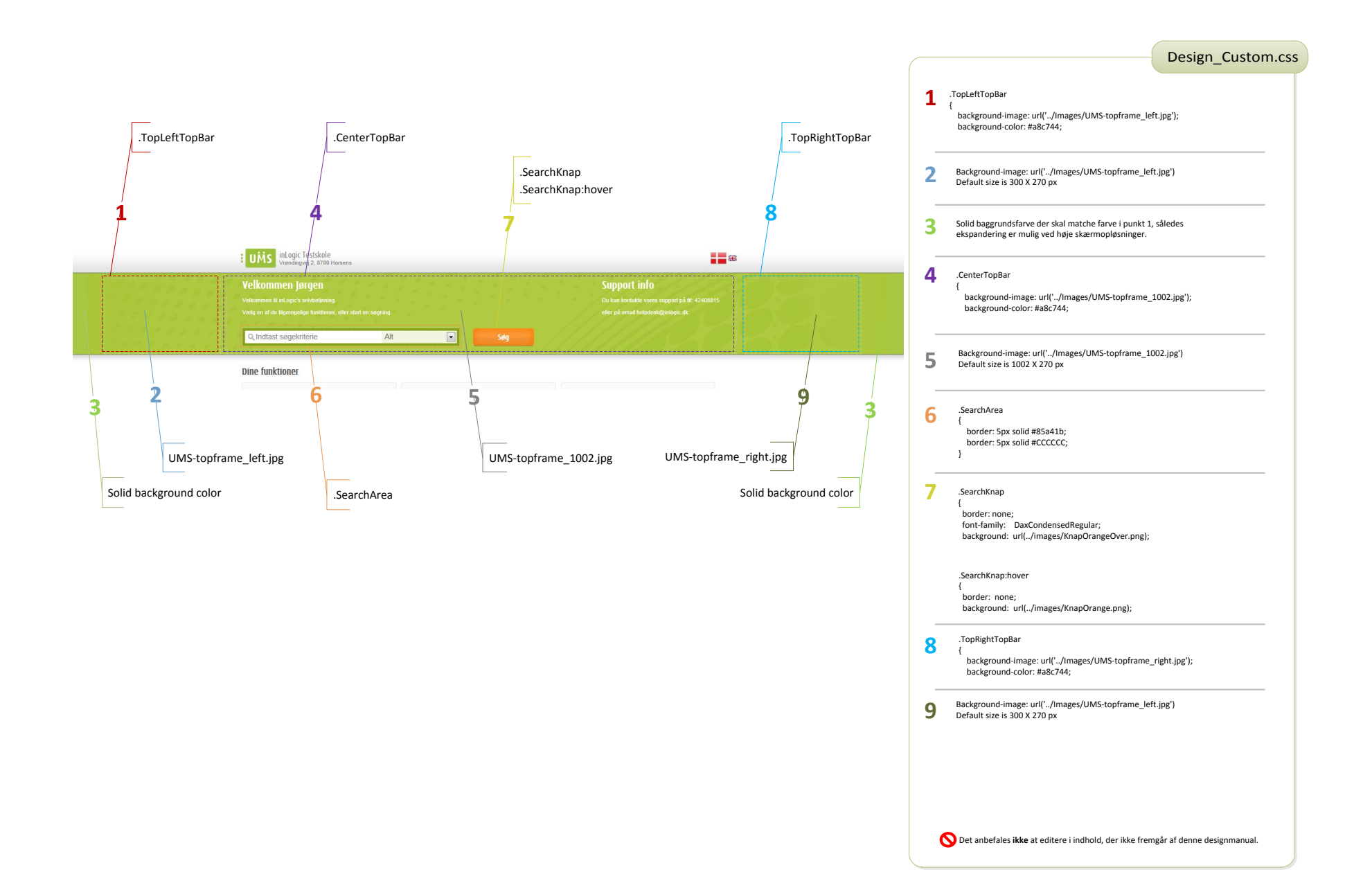

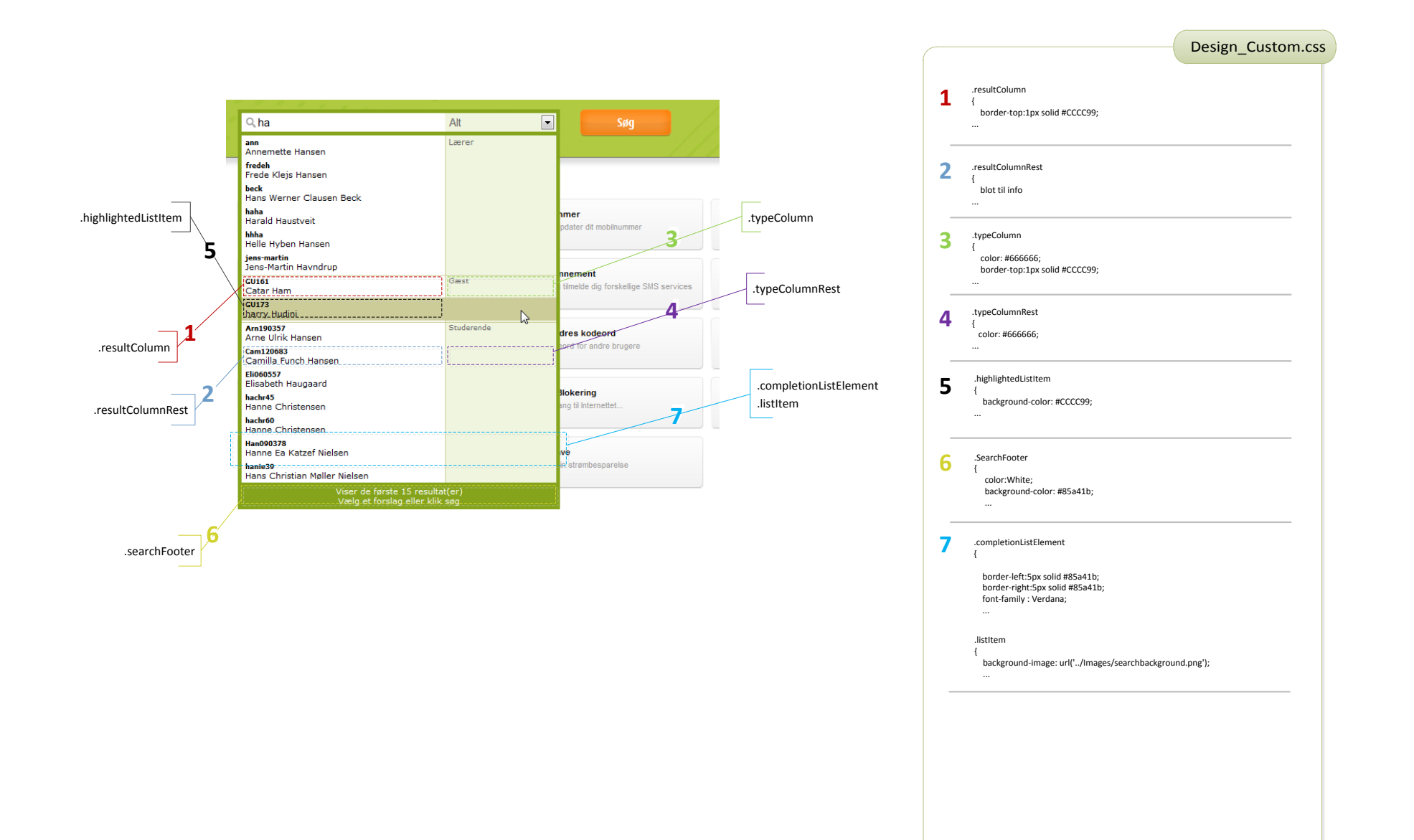

Det anbefales **ikke** at editere i indhold, der ikke fremgår af denne designmanual.

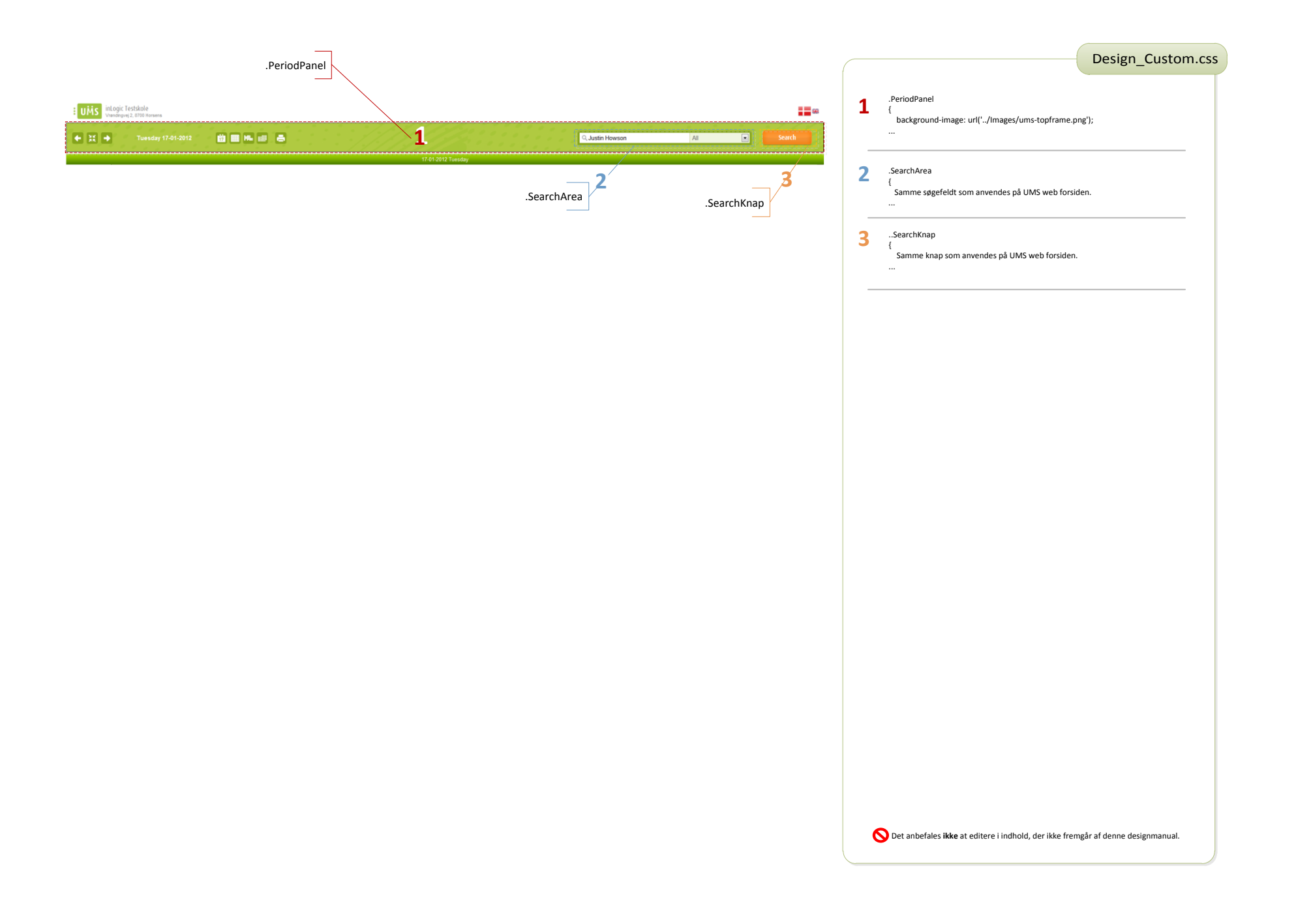